# JBL M2 active crossover settings

Author: Thomas Drugeon ([pos\)](https://www.audioheritage.org/vbulletin/member.php?8209-pos) Date: 2014-10-18 Last revision: 2016-06-25 Last minor edit (rewriting): 2021-03-30

Please find the latest version of this document [here](https://rephase.org/projects/JBL_M2_crossover.pdf).

This document presents the crossover settings used in the original Crown DSP amplifier for the JBL M2 loudspeaker, as well as alternatives for different crossover solutions.

The intent of this document is to let the user choose a different crossover unit and replicate as closely as possible the original settings.

#### **EQ and shelving handling tend to vary from one unit to another, even when advertising the same EQ or shelving type, so it is recommended to measure the actual output of the crossover and compare it to the reference one (cf appendix 1).**

See here for some comparisons of textbook vs BSS implementation of the parameters described in this document:

[http://www.audioheritage.org/vbulletin/showthread.php?33972-JBL-Master-Reference-Monitor&](http://www.audioheritage.org/vbulletin/showthread.php?33972-JBL-Master-Reference-Monitor&p=393277&viewfull=1#post393277) [p=393277&viewfull=1#post393277](http://www.audioheritage.org/vbulletin/showthread.php?33972-JBL-Master-Reference-Monitor&p=393277&viewfull=1#post393277)

[http://www.audioheritage.org/vbulletin/showthread.php?33972-JBL-Master-Reference-Monitor&](http://www.audioheritage.org/vbulletin/showthread.php?33972-JBL-Master-Reference-Monitor&p=393453&viewfull=1#post393453) [p=393453&viewfull=1#post393453](http://www.audioheritage.org/vbulletin/showthread.php?33972-JBL-Master-Reference-Monitor&p=393453&viewfull=1#post393453)

#### **Due to these variations, it is recommended that you use either a BSS/Crown unit of the same generation as the one used for the M2, or a FIR crossover using the parameters described in appendix 2.**

The original crossover settings were published by member 4313B on the [audioheritage](http://audioheritage.org/vbulletin/) forum in this [post.](http://www.audioheritage.org/vbulletin/showthread.php?33972-JBL-Master-Reference-Monitor&p=354293&viewfull=1#post354293) Please note that the summary table presented in the post that [follows](http://www.audioheritage.org/vbulletin/showthread.php?33972-JBL-Master-Reference-Monitor&p=354296&viewfull=1#post354296) it is not complete as the input EQs are only reflected in the upper channel.

These active parameters assume that the stock passive network is inserted between the amplifier and compression driver (lpad and 1st order filter, see appendix 3 for reference) and that both the LF and HF amplifier channels have the same gain.

Colored table cells represent alternative variations to obtain the same result with various crossover units (eg proportional Q for miniDSP units).

#### Disclaimer: The information presented in this document are presented without guarantee. Use with caution :)

Table Of Content: **[Gain](#page-2-0)** [Parametric](#page-3-0) EQ **[Shelving](#page-5-0) [Delays](#page-7-0) [Filters](#page-8-0)** Appendix 1: [Crossover](#page-9-0) response curves [Appendix](#page-11-0) 2: rePhase settings [Appendix](#page-13-0) 3: Passive network [Appendix](#page-14-0) 4: Cloning

# <span id="page-2-0"></span>**Gain**

The complete correction (EQ+Shelving) presents a maximum of 8.4dB of gain at high frequencies, so depending on your gain structure it might be necessary to lower the gain inside or in front of your crossover unit to avoid digital clipping.

Of course the important thing to note is the 0.6dB difference between the lower and upper channels.

- First column is the factory Crown preset.
- Second column is an alternative version that avoid clipping by attenuating the input and then only keeping the difference on the outputs.
- Third column is another equivalent alternative version that handle all gain settings on the outputs. This is the one implemented in the rePhase FIR presets published in appendix 2.

**Input**

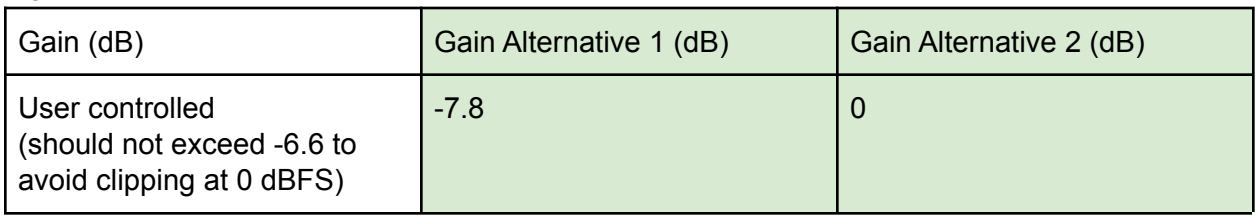

**Upper channel**

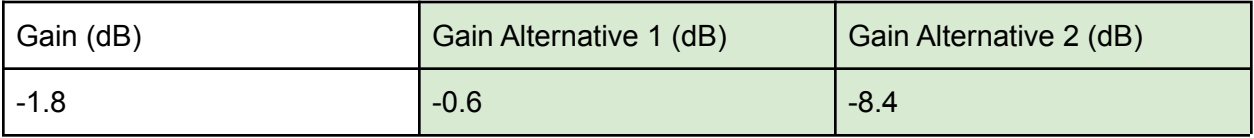

**Lower channel**

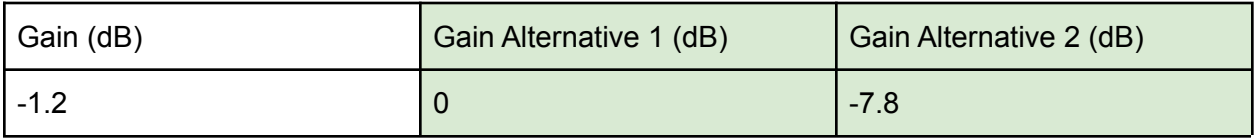

# <span id="page-3-0"></span>**Parametric EQ**

The Crown DSP amplifier uses Symmetrical Constant Q EQs, as most other DSP units on the market do.

The tables also show in the last column the Proportional Q equivalent, as used for example in the miniDSP units.

To help you find what type of EQ your crossover unit is using, here is a graphical representation of the two types of EQ with the Q parameter set to 1 and a +10dB gain:

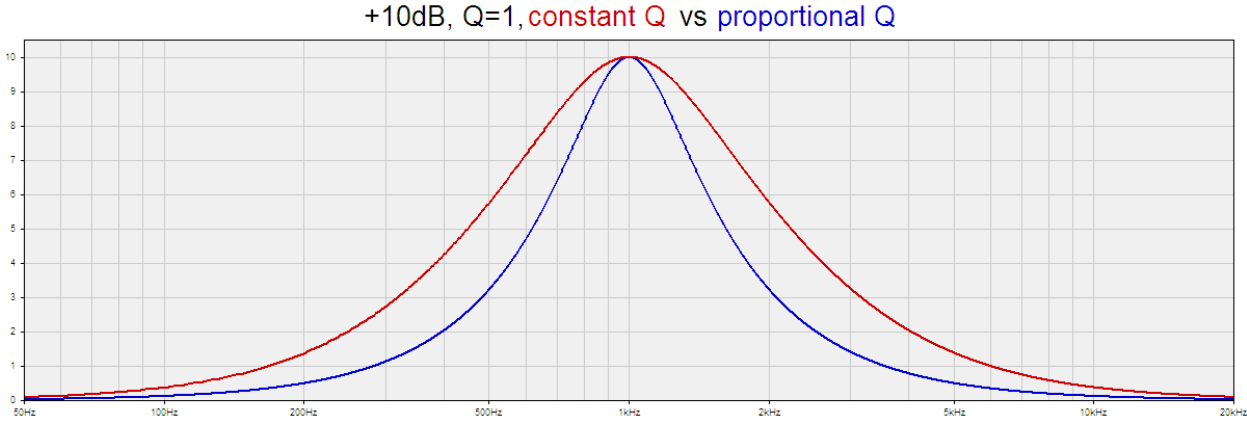

#### **In addition to EQ types, it is important to note that implementation differences from one unit to another can cause variations in the resulting curve.**

This is for example typically the case in the UHF with 48kHz DSP units.

**It is recommended to measure the output and compare it to a reference (see appendix 1).**

#### **Input**

These EQs are common to both the lower and upper channel and are intended to be applied before the actual filters.

Depending on your crossover unit you might have to replicate these EQs in both channels. This is what is done in the rePhase FIR presets published in appendix 2.

Depending on the number of available EQ points the highest EQs (1600Hz and up) can safely be ignored for the lower channel.

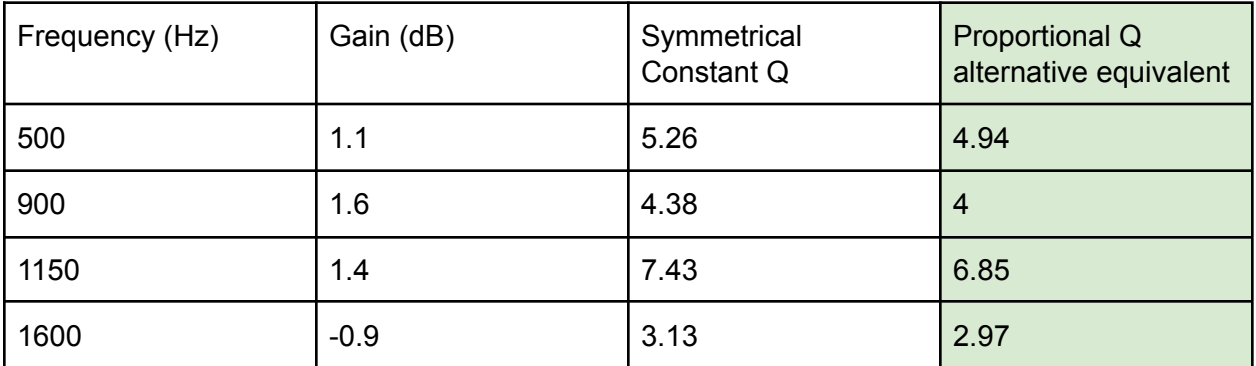

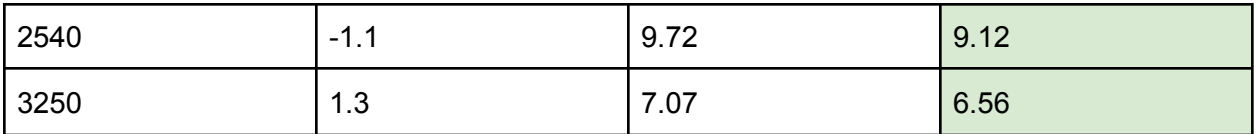

**Upper channel**

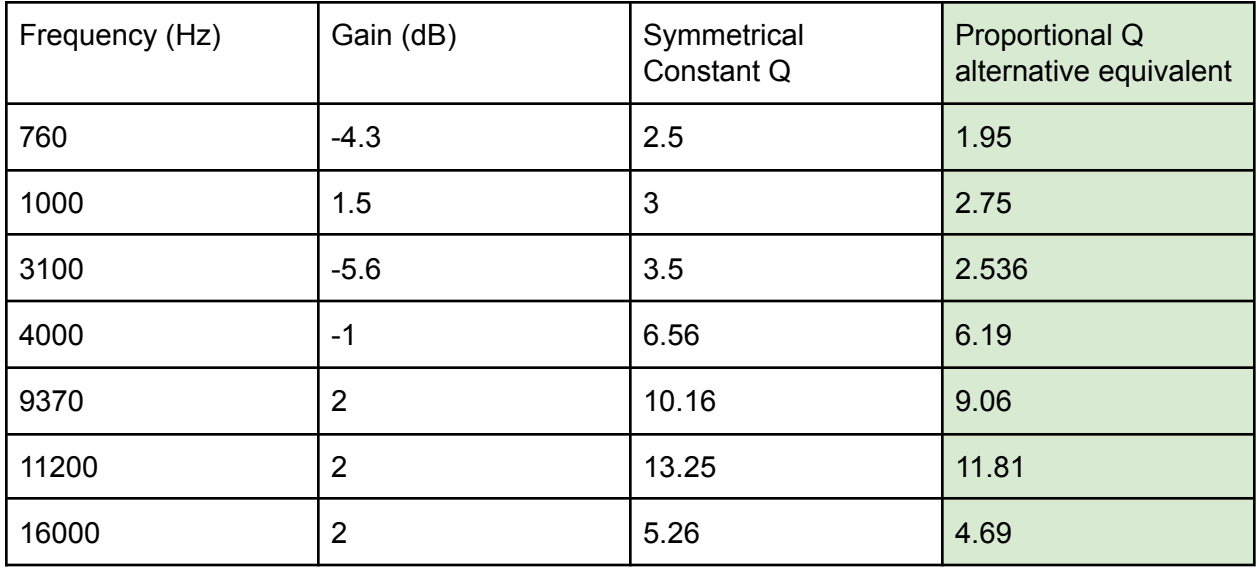

**Lower channel**

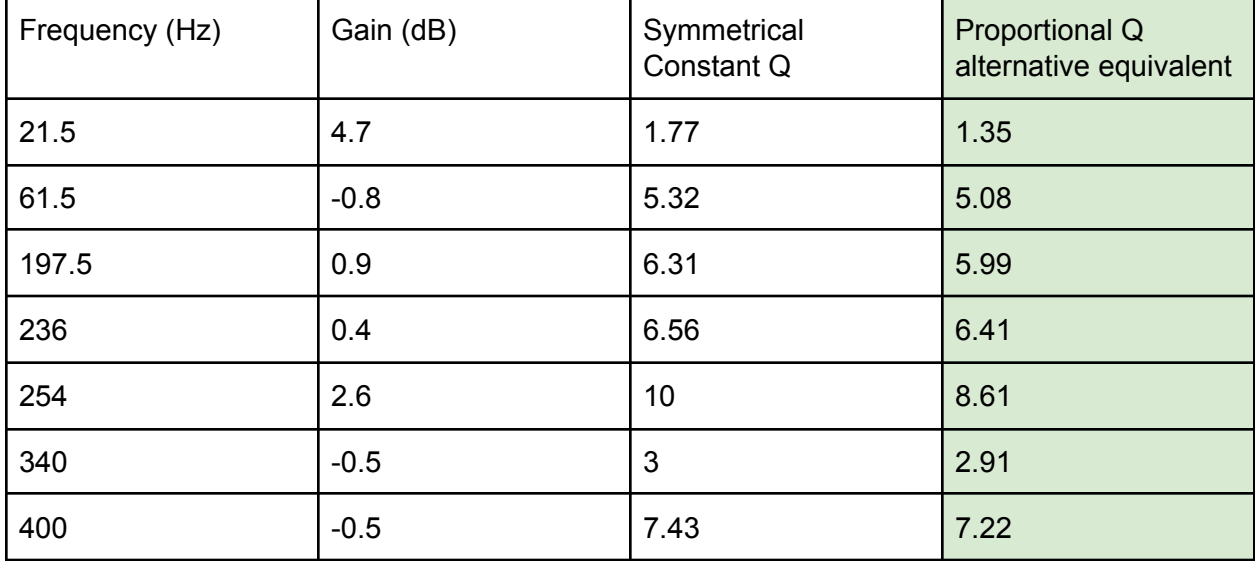

# <span id="page-5-0"></span>**Shelving**

There are even more variations in shelving implementation among DSP units than there are for EQs.

The Crown DSP amplifier specifies the shape of the shelving using a slope parameter. These tables also show in the last column the equivalent Q parameter for units that need it (eg miniDSP, Hypex).

Please note that that despite the close advertised slope, fixed 6dB/oct and 12dB/oct shelving filters are not at all equivalent to the ones used here.

Frequency is assumed to be the middle of the shelving filter, but variations do exist among existing units (cutoff, center, corner). You might have to check your particular implementation and adjust frequency so that half of the final gain is reached at the intended center frequency.

#### **Even when using DSP crossover with adjustable Qs, it is recommended to measure the output and compare it to a known reference (see appendix 1).**

**Upper channel**

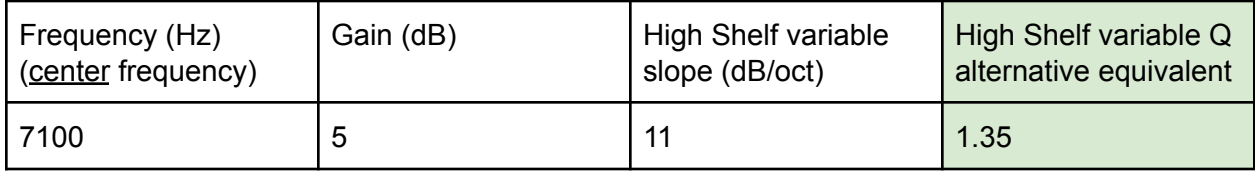

**Lower channel**

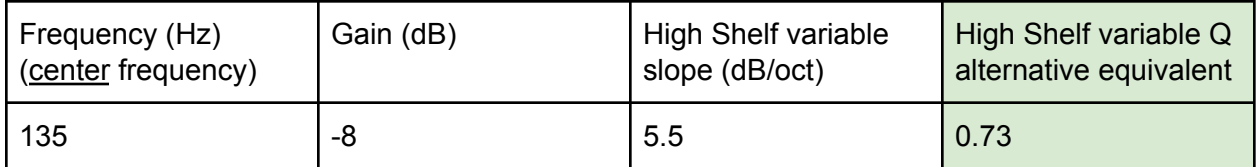

**Alternative for upper channel (approximation)**

As a last resort, if you are unsure about your shelving implementation here is an approximated equivalent using two EQs. The difference stays within +0.2dB/-0.5dB up to 18kHz.

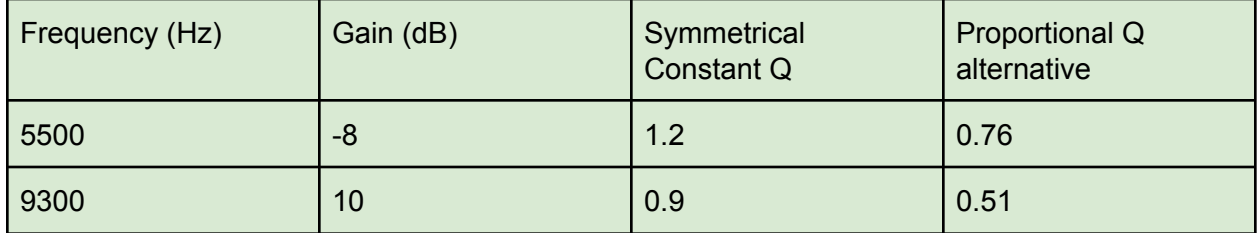

**Alternative for lower channel (approximation)**

This shelving is not as easy to replace with EQs, but with its Q=0.73 it is close to what some DSP units call 12dB/oct shelving (Q=0.707). Beware that in these implementations the Fc is generally not the center of the shelving.

# <span id="page-7-0"></span>**Delays**

**Lower channel**

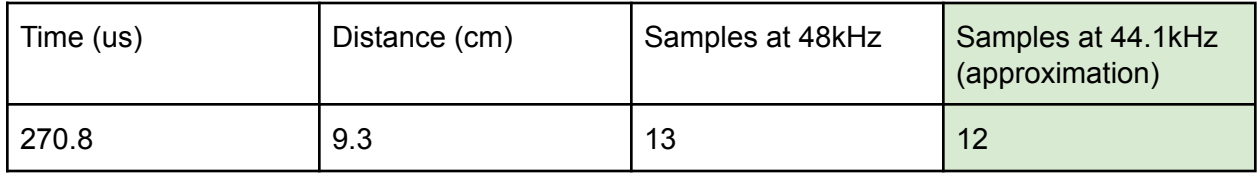

These delays are implemented within the rePhase FIR presets published in appendix 3 (centering setting).

# <span id="page-8-0"></span>**Filters**

**Upper channel**

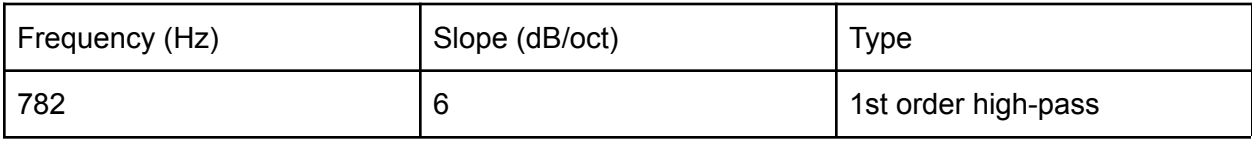

**Lower channel**

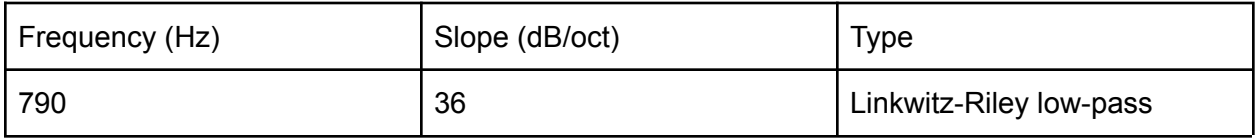

Linkwitz-Riley 36dB/oct filters are not always available in crossover units. Here are three possible alternatives for the lower channel low-pass filter:

#### **Alternative 1 for lower channel (exact equivalent)**

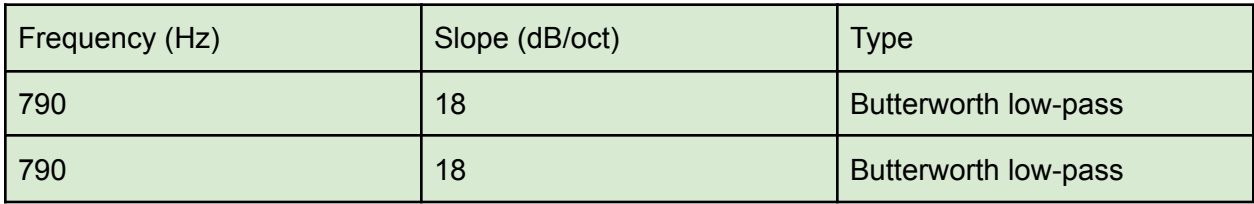

## **Alternative 2 for lower channel (exact equivalent)**

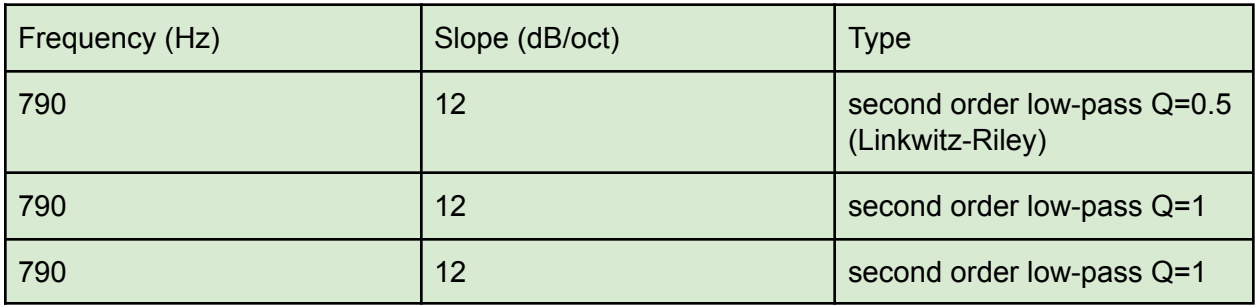

**Alternative 3 for lower channel (approximation, 0.2dB maximum difference)**

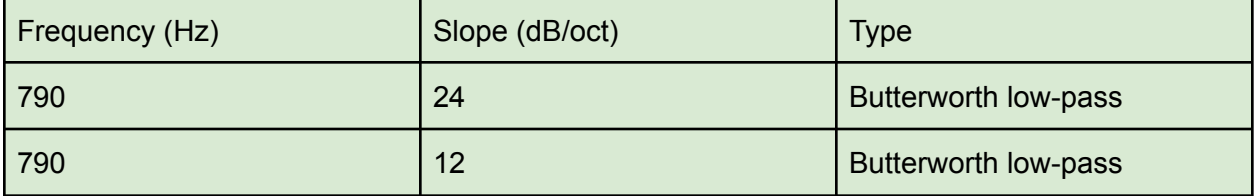

### <span id="page-9-0"></span>**Appendix 1: Crossover response curves**

These amplitude and phase response curves represent the action of the gain, EQ, shelving and filter parameters described in this document as they should measured at the output of the crossover unit.

These were obtained using rePhase and the modified settings described in appendix 2. You can zoom into the document to see the details and visually check your settings.

**Upper channel**

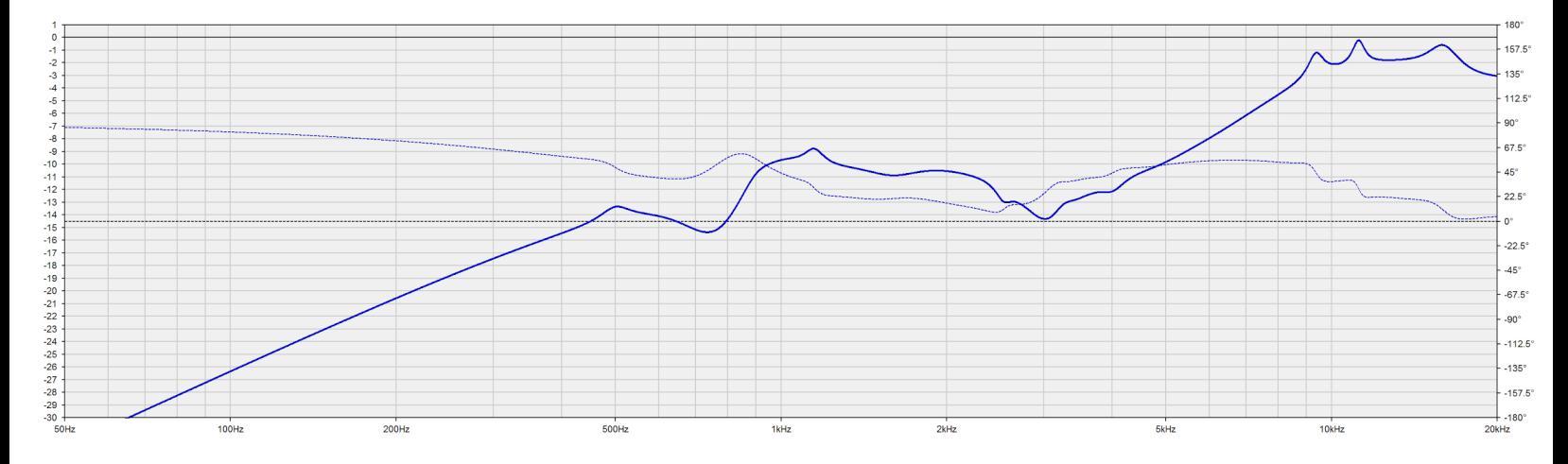

**Lower channel**

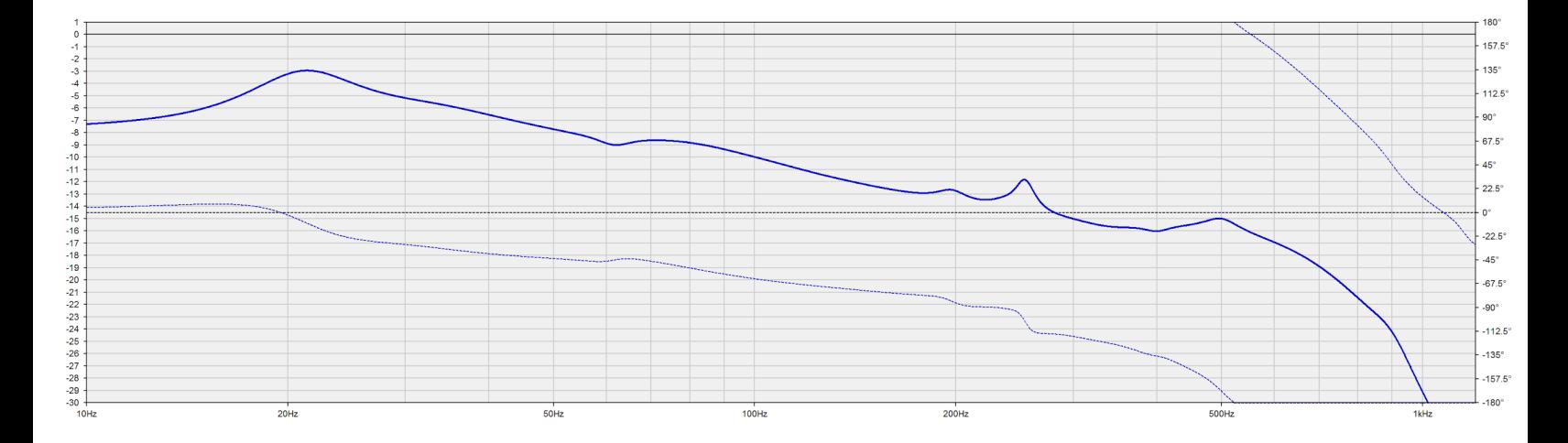

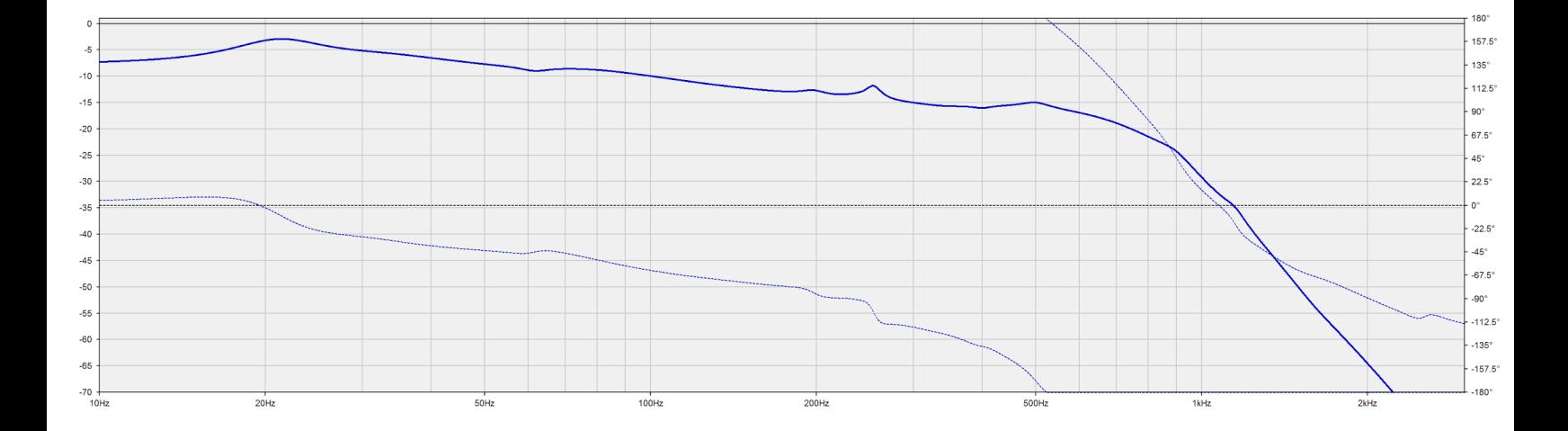

# <span id="page-11-0"></span>**Appendix 2: rePhase settings**

These rePhase settings can be used to generate a FIR correction implementing the gain, EQ, shelving, delay and filter parameters described in this document.

They have been adjusted based on an actual measurement of a BSS crossover unit running the M2 preset

This [this](http://www.audioheritage.org/vbulletin/showthread.php?33972-JBL-Master-Reference-Monitor&p=393277&viewfull=1#post393277) and the following posts.

The default impulse settings are set to fit an openDRC device (6144 taps, 48kHz sampling rate, IEEE-754 format), but can be changed to whatever format you need.

For example txt or wav output formats can be used to load the resulting FIR in a measurement analysis software such as HOLM Impulse or REW and compare it to the output of your crossover.

The centering setting includes the relative LF/HF delay.

The correction is entirely minimum-phase and the implied delay with the present centering settings is 1ms.

rePhase version 1.0.0 or greater is required : [rePhase.org](https://rephase.org) To load these settings, copy the whole content of the box and use the "Load Settings From Clipboard" file menu functionality.

#### **Upper channel**

rePhase settings

eNrtW19v2zYQ/yqCnjrUJkjqfx635WHDgnXPbSDQFm0LkUhNopOmQb77jqToyLIbpEhQYC2RwBLv jne83x15gg56CFfyc7mpG8X7Ibz4+DEMF2GUhNeLM3fXi3DNBUjWYhtehKQdgLHe8fXNsG81YZVQ zNYJzVekSquYp4RuomyT5XnGsnWqpXs5DHN7BGPs7LztPawYbHHBWg7ru6Llrt7uyqu/fw81oz9a iGYtOzZop+A/zuGHogTDBaMMZ1MDXvYbZXUgZN8yBWGIaLCq1RD8cXl5ucySOGilkME7tKrFL6GT K28hLrUUOq0QjoC+ZbUeLXMUa/1b/i+E7SFka1XfQnTJImzZZ60emN2ODbzsecOU1dHWom737dIw QEDddzoj1lIMigkV/AO0W9bsuc2F9wQRbSTB+jdFmfEWqEkM48JQE5Q6aqRtEmL8JhaZJazaDFNz iUZhIFM9polxqtCDYiNFzSVHkSHjUQW2F4R/bOr14+JMONM3COcyRpHOxSwlJhbxAfX0aQ0Rsofd MoHM1WNiyDHCiQudyYnYimcu/NR6UkRmFomOqIRQe80cOXZZYTMr/hljCmn/8qA0097cQsUJ9GEz  $26 {\tt ZjqD1bKoyKwoYKo8ScPY1dCkXkZ9xQ/80Nim1A4yy1cctcPK1WT+m4U8mBrE/erHDhd2Ssj+ko}$ /7of1FOfqGfjmb4+msYOlEmahAtqbGuLMcp1PT8QogIOZzohpPAEMRkWBaJkyidJhuJiqlJXzYm+ FOXJkb4CFelUgfF9oi8HhUf6SIHyCSE+npBGcYFmCrPpgsbjfaIwKow+j7RH2iPtkfZIe6Q90h5p j7RH2iPtkfZIe6Q90t8f6etFuO1ZtysHrlQttoNpKVSr0oCeLMytbjssMwwDvrUMkruR4Znhrq54 aUNxES7tC8ndFysfwQKwHeoJBO7vwKwTJzriziieGI1eY5TOjT5nlUzNkjc0S5+1OjX6nfCNp55S /BpXdeYe2Z2bPUmvsmfixgjWz3QfyaAC2Ve81/sHMlvsm+apoZbl1JLONOBoPJe2u8uLPysOcWo5 G/Y9b71Q4cVDuLo3U81uZIpBiMzkw8+17UeWcrOB2EJqmLyY5ApMrMUt75W5hQNZ7UGdXomqWz6d 97gIhVQ6vf789a/gigamRy5hbuDS5pP4TbZdzwfdEQ2qvrbMtS4En+DvA6wVaEHXgyJDDQRXd7K/ CeohGPZdJwdeBUoGKx7UIugatubBu6Zj1fs163TXVXawrvrLobZISD+m+IxTbhope9OF1Q53X+vB FvhcM8BVpqVp5Z4WrKGRHZ8VrfFt9Vi35m+xXfma010Vm9NtMZtTXU07eUc+lrYTqwk+Z9IWulOT tt698LX8WP1OTdoiOKfHZ7W4knjGZnbGH9eNPLFp6uQzPYICv1GU/aPJSx4CPdwebg+3h9vD7eH2 cHu4Pdwebg+3h9vD7eH2cHu4Pdwebg/3j9ys7GTD+1rdA3pC9i3wB9Z2zaSfsGkkU45uv9OLc/t6 d5Abdcd6DX3PP4xNY0csh/1q/EzuDPPoYyyEK83br+bf8dHD13fHd7BwxTrd/khJHLsWSFX3tlfx 5MwhMfqRdeiAAPOuFpW8sy7tmBDh439HrH6H

#### Lower channel

#### rePhase settings

eNrtW0tv4zYQ/isGTy1iEyT1zrFoDi026OPSw9YQaJu2iUikK9HxJkH+e4ek5JVlb7DbBD1kCRgW OSTnI78ZcgQO9IQW+1O51pURTYuuP35EaIqiBM2nF0rzKVoKBT212qBrROv2imUE5/sWOiy3YnnX 7mtoSFZ0yZOVINkiLgQh64IvVjQmiaA8W3Bqeze6bce4lBDS471tGWYOWELxWsD8bllZ6UN5+9vP yMqbk3ls5WY72/HWrgl+cQ5/DCcEHgRnJBvqD32/sa+1g25qbsAKEZsspGknv9zc3MyyJJ7UWunJ D3gh1Y+o71feg12kVtbdMIlAvuHS1mYZzq3+jfgHzPaE+NLIezAunaKaf7LqoXG35a0oG1Fx43XU Usl6X89cA3OwDzvrEEutWsOVmfwBsnte7YX3hSuKqOVJiP1PceZWC9IkhnrhpAnOe21kMS1166ae mRnM2lVT94hw2ouZrbMkdq3sqNj1Yu6RY+rEpFNB/AOT9y2dP08vmDN9C3PGnl8G7DsPjb0x4Aiz 92TizJm5MyjBRWInVWTYPrPe/ATH9ghjUeLkebeUK4bTzqZ2VNRZD7QnVnsUewcojlJbj926i24m 351NKfsGo7ZbUd1D4JnYw+bUrrO8Q4wSd+Kk3+O2eTebFM5Rt1MinDu0JD1uO3u+5m7vfd5czO7Z JHJC1gtp4U7V1EmD2f6LMdPXm9IBJDhlsC2Zw7b2iCFwRwNBVOAoYwNByvBwQFFgRoftNMlwXAxV 2qN0oA9080REX4GLdKjArX2gLweFJ/poYZ3vKIhPB6RRXOCRwmw4IRvtyYnCqHD6AtOB6cB0YDow HZgOTAemA9OB6cB0YDowHZgOTP//TM+naNPw3bZshTFSbVqXS1gtSkd6MnVFm2+YZQQqYuMbaN7X XJurbuVKlN4U12hG3e3K9tH3j2ACxFftAArlA8D23am1eA/KyAA1eg0qO0VlL6HSISp9Q9QX10qH oK/E/ErIeLhORl6zUuu4J7hj2DPvKhuu7tA1jJGjrGOlD30C7YNUdwdpHmd/yko82C0Ezq32VfU5 mZYVxIsuJN9YPO7tN1jo/mJ3sFUteLtvRC2UQddPaPHghlprrbjhYCY3+Pg397nIUq/XYF9wD+cb A3+xZlb3ojGuCGey2YM6OxMjazEc9zxFShvrYr/+9GFyyyYuPa5h7KR3nb/VX1qvnWDpzv8p0jvQ  $\verb|tx+P4UCvRMONGLWU60rrxnqvy5fuvpQvLcily/s+mMxc2vU8xrSV3olRnOkumLtQM76A7yPOWN4H$ nrHcx5+xtA9DZ9f7XTQ6Q/WJvzGkj03nkD5EfSF3cAbpA9Y5pI9bY318UUsfxS5gZhfW08W0c0wX 2rz44otEQd7IyuFt4mve2wLdge5Ad6A70B3oDnQHugPdge5Ad6A70B3oDnQHugPdge5A93vOL+50 xRtpHoA9pZsa2lte76rB/f+60tz0cv9pXZz7691Wr82BN5b6Rvze5Xl7YdnuF90XbRcaTz6cwmRl 2/aL8Sd37Pih3GkJJm74zqYrUhrHfcpiJZsu+3BczNExmq7pmLGAxoNUK33wS9pypdDzvwXjY3g=

#### **Linear-phase versions**

EQ and filter settings used in the original BSS/Crown crossover are all IIR minimum-phase. Using FIR would let us build a linear-phase acoustical crossover, resulting in a truly minimum-phase system. The woofer rolloff could also be phase-linearized to obtain a truly linear-phase system.

Alternative rePhase settings might be added in the future to build such systems.

### <span id="page-13-0"></span>**Appendix 3: Passive network**

Excerpt from the JBL M2 [technical](http://www.jblproservice.com/pdf/M2_Studio_Monitor/M2_tech_manual.pdf) manual

The active parameters described in this document assume the following passive network to be inserted between the amplifier and compression driver, as is the case within the stock M2 loudspeaker enclosure.

#### **Note: C2 value is stated as 33.3uF in the schematic from the technical manual, but it is a misprint and should read 3.3uF**

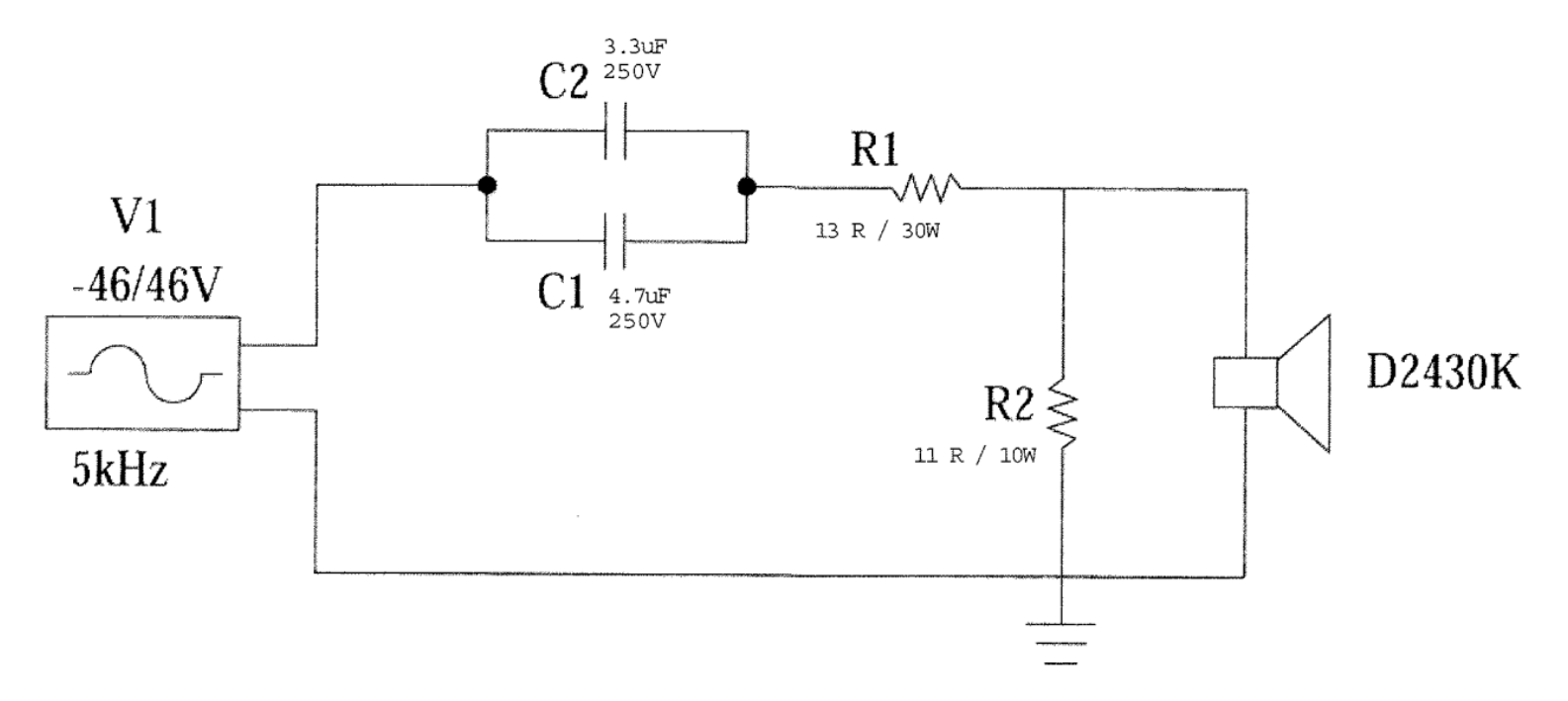

Here is the corrected schematic:

- The D2430K has its two diaphragms wired in series, for a 32 ohms nominal impedance.
- The R1/R2 L-pad corresponds to a 9dB attenuation for a 20 ohms load.
- The C1/C2 capacitors are equivalent to a 8uF capacitor, which corresponds to a 6dB/oct high-pass filter with a -3dB point at 1kHz for a 20 ohms load.

# <span id="page-14-0"></span>**Appendix 4: Cloning**

Here are some recommendations and general considerations regarding M2 cloning.

#### **Using a different crossover unit**

It is recommended that you either use the official BSS/Crown unit, or a fully FIR one with enough taps, like the openDRC.

This is due to potential differences in biquad implementations between IIR units, resultings in different correction curves.

For example the BSS unit has been found to substantially differ from the reference theoretical implementation (+/-1dB variations for the HF sections, +/-0.5dB variations for the LF section). Considering these "errors" have been factored in during the conception of the M2 and its correction settings, they have to be reproduced when using a different crossover unit. This is what was done to obtain the rePhase settings presented in appendix 2, and the resulting reference curves shown in appendix 1.

FIR does not have the same issues as IIR. Providing enough taps are available, any FIR-capable unit should be able to reliably reproduce the reference curves using the rePhase presets.

FIR precision is linear and depends on the number of taps relative to the sampling frequency. It is also predictable and rePhase will show you exactly what you will get with the red curve, which is basically an FFT of the FIR.

If the convolution engine of the FIR crossover unit is properly implemented, the output should be identical to that red curve.

Using one openDRC device per M2 speaker is a proven solution.

#### **Using a different enclosure**

Some EQs in the woofer section are especially tailored to correct very specific woofer/enclosure interactions, such as the effect of the back wave.

This seem to be the case for the 3 high Q EQ points around 200/250Hz.

Any slight modification in the geometry, driver or bracing placement, enclosure material, or even damping material can affect these interactions. As a result, the high Q corrections used to counter them might not be valid anymore, and even cause serious problems.

Hence, when building your own box it is recommended that you either measure the woofer in anechoic conditions (close mic measurement can be a solution when properly interpreted) and adjust these corrections accordingly, or simply remove these box-specific EQ points.

The rePhase settings presented in appendix 2 do include those 3 EQ points EQs in the 2nd bank of the paragraphic EQ tab, so you have to manually set them to 0dB before generating the FIR.

When using an official BSS/Crown crossover with a DIY loudspeaker enclosure it might be necessary to get an unlocked version of the preset file in order to be able to remove or alter these EQ points. Such versions have been uploaded on the audioheritage forum. Alternatively, it might be possible to "cancel" these EQ points using additional opposite EQ points.

Another solution is of course to rebuild the whole EQ preset manually using the information found in this document, which exactly reflect the one found in the BSS/Crown preset.

#### **Building the passive crossover network**

The passive network described in appendix 3 is part of the M2 crossover, and cannot be ignored.

If you did not get an original one you can easily design your own based on the schematic. Please make sure that you use a 3.3uF cap for C2, and not a 33.3uF one as erroneously noted in the spec sheet.

The original caps are Wima MKP10 250V DC / 180V AC 5%

The resistors forming the 9dB lpad cannot be omitted, even if you intend to use a low power / low noise amplifier. They are part of the network and linearize the impedance curve.

An alternative protection network could be used with a simple protection cap (eg 30uF), but the whole correction would have to be reworked.

This document might include alternative correction settings to tackle this case in the future.